# Help for Directory Climber

Copyright 1992, 1993 Henrik Vallgren.

This is shareware.

Registration is required for use beyond a 14 day evaluation period.

# <u>General</u>

Keyboard Commands Menu Commands Mouse Commands

<u>Future Development</u> <u>Registration</u>

#### General

This is shareware. Please read the section about registration.

With windows version 3.1, the MS-DOS Executive shell is gone. While not the most intuitive interface, it provided means of quickly accessing files and directories. This is my replacement. It has icons for easy recognition of files and it's <a href="keyboard.commands">keyboard.commands</a> allows the user to move quickly between files and directories.

There are four icons used in this program. Here's what they are used for:

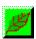

This icon is used for directories.

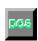

This icon is used for dos batch and command files.

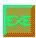

This icon is used for .exe files. Normally dos, but also windows programs without a icon of their own.

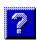

This icon is used for unknown file types. To make a filetype known, just add it to the extension list in win.ini.

### **Keyboard Commands**

### **Arrow Keys**

They work.

### **Backspace**

Climbs down one directory level.

#### Delete

Deletes current file (or marked files).

#### **Enter**

Opens the file or changes to a new directory.

#### Home/End

First/last file in the directory.

#### Insert

Lets you create a new file. Enter newfile.txt and notepad will come up offering to create it. You can also enter a program name.

### PageUp/PageDown

Moves several rows up (or down).

#### Character

Searches for the next file starting with the character you entered.

### Ctrl-key + Letter

Change to drive <letter>.

### Holding down a shift key.

- \* Lets you mark/unmark several files (to unmark all files: just release the shift key and select a new file).
- \* Plus changing directory starts a new copy of this program. The copy will display the new directory.

#### **Menu Commands**

#### File

Сору

Copy current (or marked) files.

Delete

Delete current (or marked) files.

Rename

Rename current file.

Associate

Associates a programs extension to a program that is used to edit that sort of files. For example: by default, windows is setip so that notepad will edit files ending with ".txt"

Run

Lets you create a new file. Enter newfile.txt and notepad will come up offering to create it. You can also enter a program name.

Exit

Leave the program.

### **Directory**

Create

Create a new directory.

Adjust ...

Resize the window so that it displays all (if possible)

files at the same time.

Rescan

When you have created a new file, it won't be displayed automatically. By checking the directory again, the file list will be complete.

Change to

Change to a new directory by entering it's path.

#### **Mouse Commands**

### Left button

Selects a file. If you hold down a shift-key, you may select several files.

# Left button doubleclick

Opens the file or runs the program or changes to a new directory.

# Right button doubleclick

If the selected icon is a directory, this will start a new copy of this program, displaying the selected directory. Pressing the shift key and a left doubleclick works the same.

# **Future Development**

Possible features:

Drag 'n drop

To easily move or copy selected files to another directory. OLE support.

Wild cards

For better use of copy/delete/rename.

Since this is shareware, future updates require users that register. Registered users are welcome to forward ideas that they feel would enhance this program. Please read the section about <u>registration</u>.

# Registration

If you use this program for more than two weeks, you are required to register.

Registration is \$20 and entitles you to two things:

Use of this program as well as future updates.

To have an influence on future updates. If you feel that there are features missing that should be a part of this program, please write me a description of

- a) what the feature would do
- b) how the user would command it

and I'll include it with the next version if I agree with you.

To register, send \$20 along with a note of your name and address to:

Henrik Vallgren Skarpskyttevägen 8C S-226 42 LUND SWEDEN